## **Anwendungstipps**

Hier soll eine kleine Sammlung von Tipps entstehen, wie man OSP als Schulportfolio gewinnbringend nutzen kann. Insbesondere die Anwendung der mitgelieferten und zusätzlich erhältlichen Plugins im Rahmen der Schulorganisation soll beispielhaft angerissen werden.

Verwenden Sie OSP? Haben Sie eigene Tipps? - schreiben Sie mir eine Mail!

— [Frank](mailto:frank@linuxmuster.net) 23.11.2010 16:33

## **Tipps zu mitgelieferten Erweiterungen und Funktionen**

- [Einsatz von Dateilisten:](https://openschulportfolio.de/praxistipps:dateilisten) Die Bereitstellung eingebundener Dokumente gelingt am einfachsten über automatisch generierte Dateilisten.
- [Copy und Paste ist erlaubt und gewünscht:](https://openschulportfolio.de/praxistipps:cutnpaste) Die Syntax aufwändigerer Portfoliofunktionen sollte man nicht lernen, sondern kopieren!
- [Kalenderpflege mit Google Kalender:](https://openschulportfolio.de/praxistipps:kalender_google) Terminplanung mit Google.
- [Import vorhandener \(Office-\)Dateien als Dateilisten:](https://openschulportfolio.de/praxistipps:doctree2filelist) Umstieg auf das Portfoliosystem von Dokumentbasierten Qualitätsdokumentationen und Handbüchern.
- [Seitenzusammenstellungen drucken/exportieren.](https://openschulportfolio.de/praxistipps:bookcreator)
- [Verwendung kurzer Seitenverweise](https://openschulportfolio.de/praxistipps:shorturl)
- [Änderungstransparenz durch Benachrichtigungsmails](https://openschulportfolio.de/praxistipps:infomail)
- [Mehr Interaktivität: Diskussionsseiten](https://openschulportfolio.de/praxistipps:discussion)
- [Zugriffsrechte anpassen](https://openschulportfolio.de/praxistipps:accesscontrol)

From: <https://openschulportfolio.de/> - **open | Schulportfolio**

Permanent link: **<https://openschulportfolio.de/praxistipps:start?rev=1299849081>**

Last update: **12.12.2018 15:54**

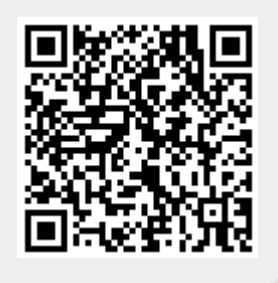